# **Samanage Portal – Log On & Navigation**

System view seen by Super User & Floor Walkers

## **Access is only via the following browsers:**

- IE 9+, Firefox 5+ or Chrome 8+
- If your default browser is not one of these you will have to open one that is, save the below Samanage link in your bookmarks/favourites then access via this route instead each time you want to log in

#### **Link:**

Link can be found on the Go Live Support Page - <http://www.my-ehospital.org/support/go-live-support>

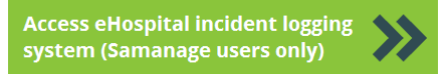

- Link can be found in the Quicklinks section of the Connect Portal **eHospital Service Portal**
- Or direct link [https://cambridgeuniversityhospitalsnhsfoundationtrust.samanage.com](https://cambridgeuniversityhospitalsnhsfoundationtrust.samanage.com/)

## **User Log On**

Click on the link then enter your email address and password to login (if a Samanage Account has been created for you but you have not setup your password ignore the main Login fields – instead click the link underneath the No Password? heading which says 'Get a password', follow the instructions and the password reset email you will receive)

### **Samanage Portal Home Page**

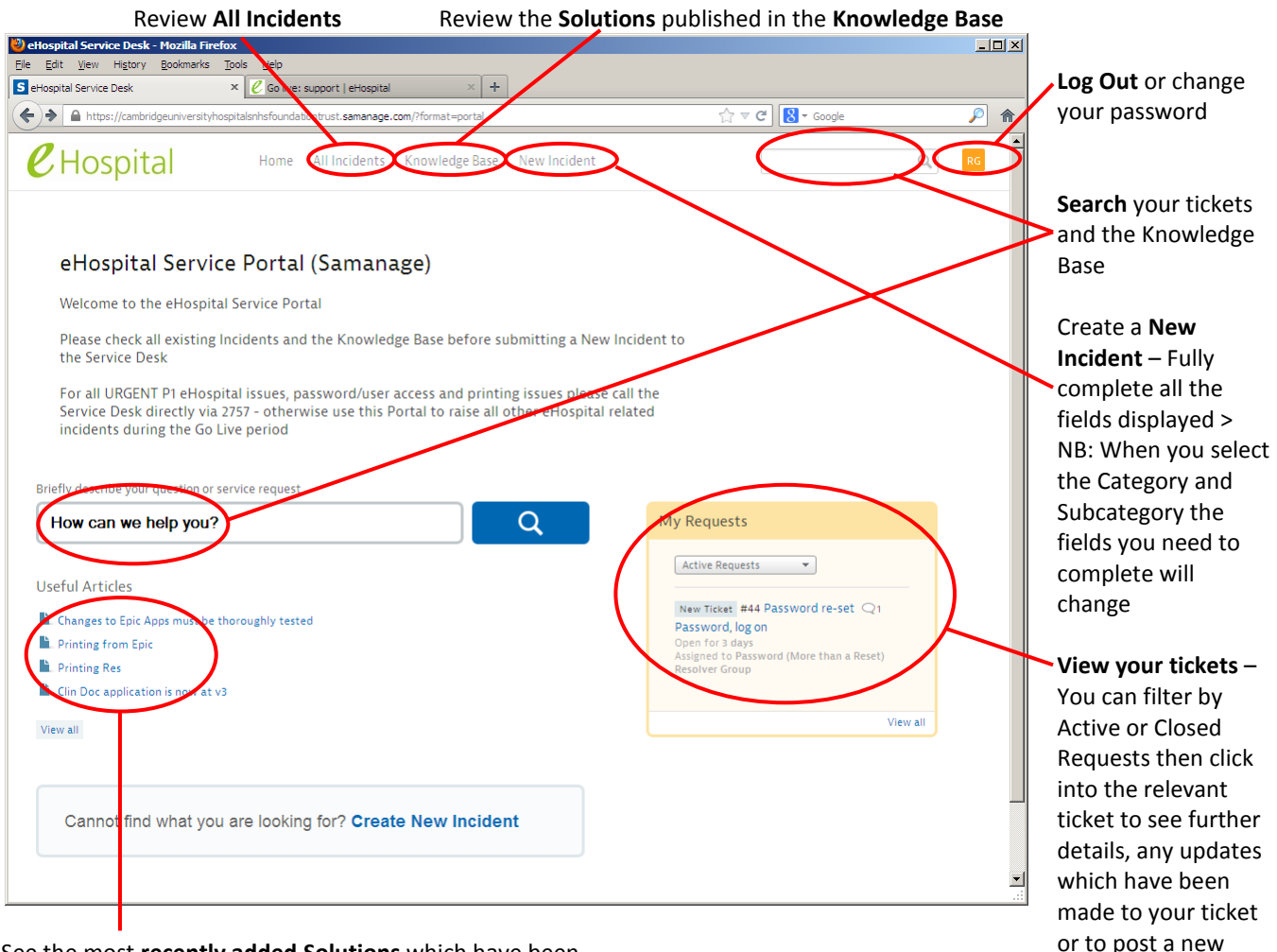

comment

See the most **recently added Solutions** which have been published in the **Knowledge Base**